## impactory

## **Starte deinen Spendenaufruf!**

Mit wenigen Klicks kannst du Freundinnen und Freunde oder dein Team einladen einen Spendenzweck zu unterstützen, der dir am Herzen liegt. Das funktioniert für Privatpersonen und für Unternehmen!

Du kannst dabei immer aktuell mitverfolgen, wieviel dein Aufruf bereits bewirkt hat! Hier begleiten wir dich Schritt für Schritt durch die Erstellung deines ganz persönlichen Spendenaufrufs.

## 1)Öffne diesen LinkimBrowser: <https://impactory.org/>

## 2) Wähle die Option "Spendenaufruf" aus:

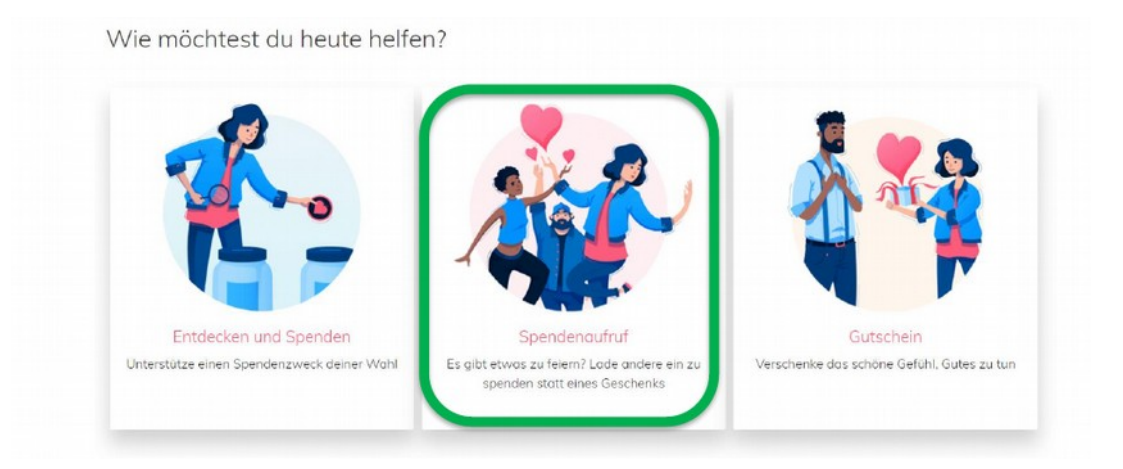

3)WählealsSpendenzweck das Projekt von **Hope for theFuture** aus.

<https://impactory.org/spendenzweck/beruflicher-neustart-in-freiheit-und-wurde>

4) Drückeim Spendenzweck unterdem Bereich "Spendenaufruf" aufdas Feld "Erstellen"

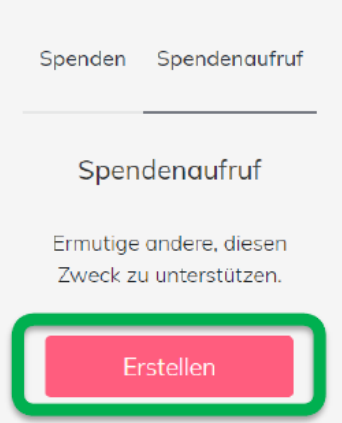

5)RegistriereDichmitwenigenKlicks oderlogge Dichmitdeinembestehenden impactory-Konto ein.

6) Gib einen Titel für deinen Spendenaufruf und optional eine kurze Beschreibung ein. Du kannst auch ein Enddatum einstellen und auswählen, ob dein Vorname & Nachname oder nur dein Vorname angezeigt wird. Falls du als Unternehmen den Spendenaufruf startest, kann der Firmenname gemeinsam mit dem Logo angezeigt werden. Bestätige deine Eingaben mit "Erstellen".

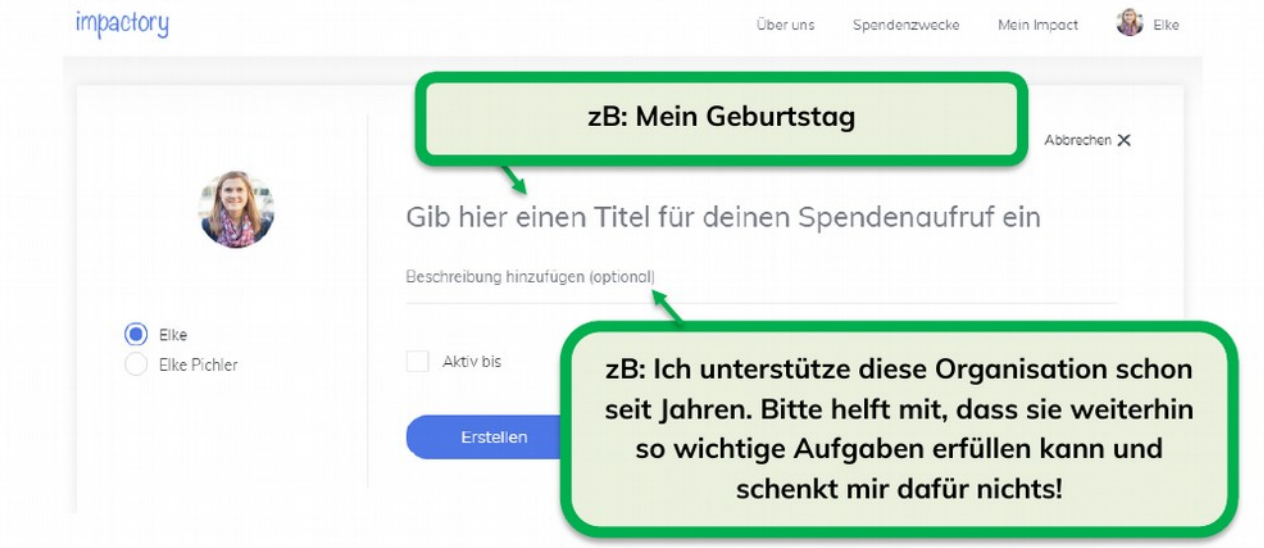

7) Motiviere andere mitzumachen und verschicke den Link über diverse Kanäle:

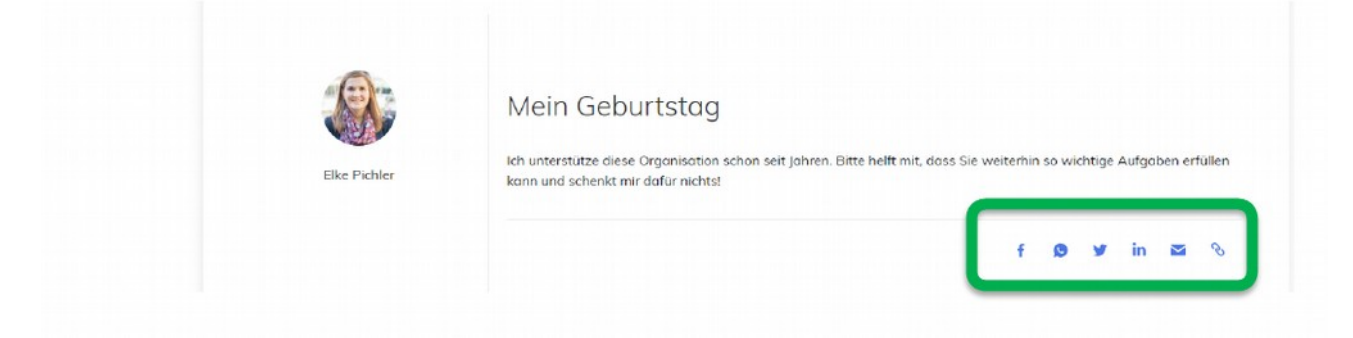

Du kannst auch selbst online spenden. Dafür wählst du den Wunschbetrag auf der rechten Seite der Homepage aus.

Danke für dein Engagement & viel Freude beim Gutes Tun!